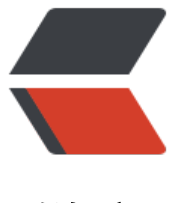

链滴

# MySQL 自[动备份](https://ld246.com) Shell 脚本

作者:88250

- 原文链接:https://ld246.com/article/1390361975035
- 来源网站:[链滴](https://ld246.com/member/88250)
- 许可协议:[署名-相同方式共享 4.0 国际 \(CC BY-SA 4.0\)](https://ld246.com/article/1390361975035)

<p>可以选择设置需要备份的库,自动备份压缩,自动删除 7 天前的备份,需要使用 crontab 定时 行。</p> <pre class="prettyprint">#!/bin/bash

## **要备份的数据库名,多个数据库用空格分开**

databases=(db1 db2 db3)

### **备份文件要保存的目录**

basepath='/root/backup/b3log.org/mysql/'

if [ ! -d " \$basepath & quot; ]; then

mkdir -p "\$basepath"

fi

#### **循环databases数组**

for db in \${databases[\*]}

do

# 备份数据库生成SQL文件

```
/bin/nice -n 19 /usr/bin/mysqldump -uUSER -pPASSWORD --database db &qt; basepathdb-(
ate +%Y%m%d).sql
```
# 将生成的SQL文件压缩 /bin/nice -n 19 tar zPcf \$basepath\$db-\$(date +%Y%m%d).sql.tar.gz \$basepath\$db-\$(date + Y%m%d).sql

# 删除7天之前的备份数据 find \$basepath -mtime +7 -name "\*.sql.tar.gz" -exec rm -rf  $\{\}\;$ 

done

### **删除生成的SQL文件**

rm -rf \$basepath/\*.sql</pre>

<p>其中备份目录、MySQL 口令需要配置。</p> <p>然后使用 crontab 设置该脚本定时执行:</p> <pre class="prettyprint">crontab -e</pre> <p>设置为凌晨 3 点执行:</p> <pre class="prettyprint">0 3 \* \* \* /root/backup\_mysql.sh</pre> <p>&nbsp;</p>